# **Joker.com FAQ**

### **Table of Content**

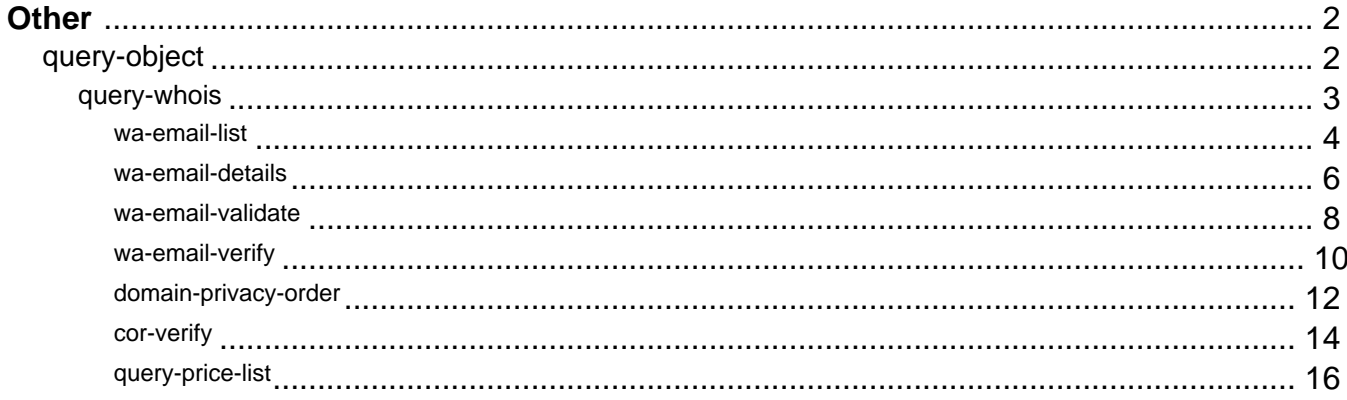

## **Other query-object**

### <span id="page-1-0"></span>**Accepts:**

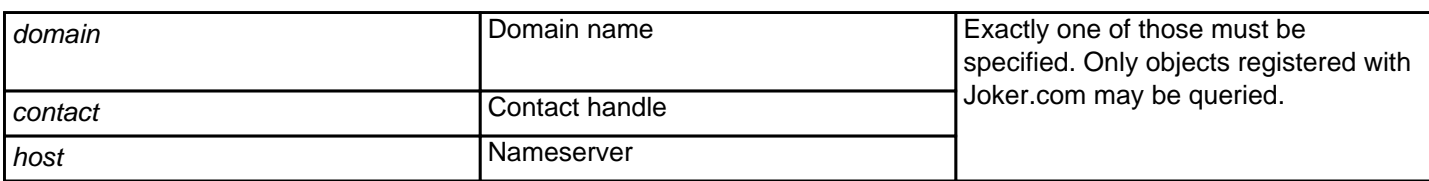

### **Returns:**

Information about specified object (similar to whois), in format "key: value".

This request is **deprecated** - please use ' [query-whois](index.php?action=artikel&cat=79&id=455&artlang=en)' instead.

Keywords: query-object, contact, host

## **Other query-whois**

### <span id="page-2-0"></span>**Accepts:**

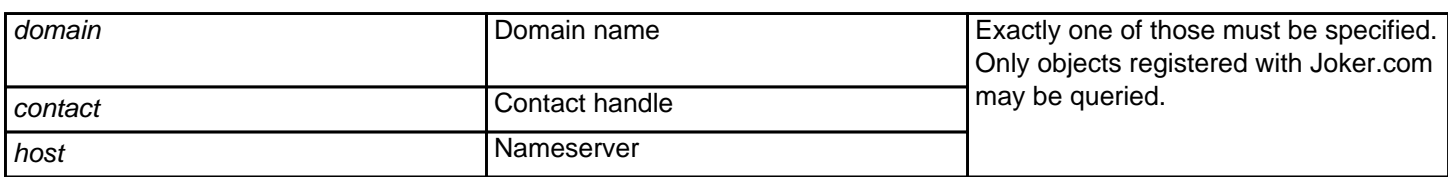

### **Returns:**

Information about specified object (similar to whois), in the format "key: value".

The difference to the *query-object* request is, that this request reflects actual (live) data in Joker.com database, while query-object may show data which not yet up-to-date.

Keywords: whois

## **Other wa-email-list**

<span id="page-3-0"></span>Lists all domains and owner emails **of domains from your portfolio** which are **pending whois (email) verification**.

For Whois validation, the email address of the owner contact of a newly created, transfered or modifed gTLD has to be verified.This verification is done by sending an email to the owner contact, which contains a unique key in a link. When this link is clicked, the related email address is set to "validated".

For full ICANN policy, please see Whois-Validation.

### **Requires:**

-

### **Returns:**

email-address<TAB>domain-name<TAB>verification-expiration-date

### **Where:**

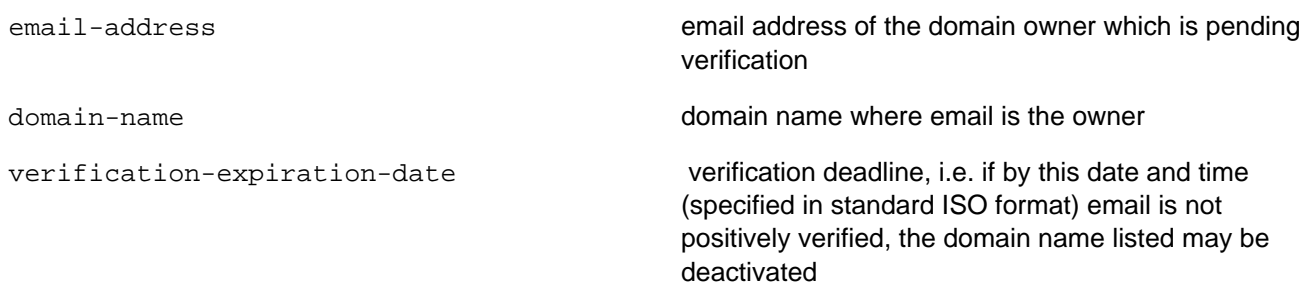

#### **Example:**

https://dmapi.joker.com/request/wa-email-list?auth-sid=<your-current-session-id>

Keywords: whois-accuracy,email-verification,whois-validation

## **Other wa-email-details**

<span id="page-5-0"></span>Returns email **verification status** and the **associated domain** for provided verification key (whois verification, email validation).If there is more than one domain using the email address to be verified, output will have one line per domain.

For full ICANN policy, please see Whois-Validation.

#### **Requires:**

key Verification key sent to owner by verification email

### **Returns:**

status<TAB>email<TAB>domain

### **Where:**

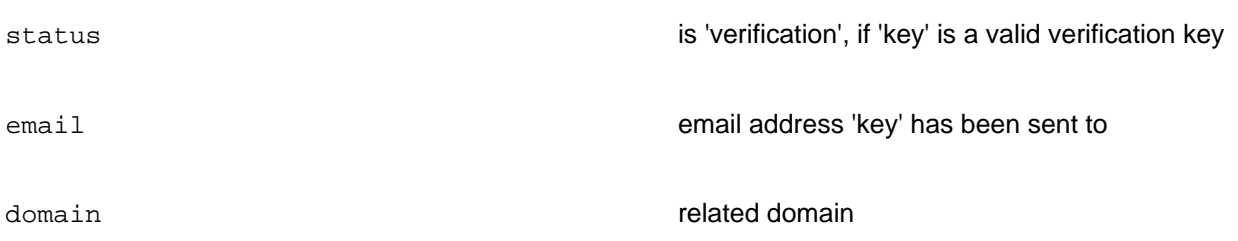

#### **Sample:**

https://dmapi.joker.com/request/wa-email-details?key=<key-to-query>&auth-sid=<your-cu rrent-session-id>

Keywords: whois-accuracy,email-verification,whois-validation

## **Other wa-email-validate**

<span id="page-7-0"></span>**Triggers a new email verification**. In case the original verification email got lost or did not succeed otherwise, this request will send a new email. The original key will be **automatically included**.

This request returns special response header "Result", which will contain "ACK" if the validation request has been sent successfully, or "NACK" otherwise, e.g. if the email address is not in "verification pending" status, or already verified (whois verification, email validation).

For full ICANN policy, please see Whois-Validation.

### **Requires:**

email Email address to send validation request to. This must be doma in owner's email address.

### **Returns:**

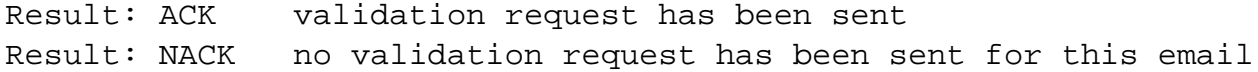

#### **Sample:**

 https://dmapi.joker.com/request/wa-email-validate?email=<email-of-owner>&auth-sid=< your-current-session-id>

Keywords: wa-email-validate,wa-email-list,email verification,whois validation

## **Other wa-email-verify**

<span id="page-9-0"></span>**Set an email address to 'validated'** by using the correct key, and voting with 'yes'.

This request returns a special response header "Result", which will contain "ACK" if the verification has been accepted or "NACK" otherwise, e.g. in case the key is not correct (whois verification, email validation).

This is usefull e.g. in case you want to implement your own indivídual landing page for your customers. The URL for this landing page can be set in Joker.com's 'Reseller Settings'.

For full ICANN policy, please see Whois-Validation.

#### **Requires:**

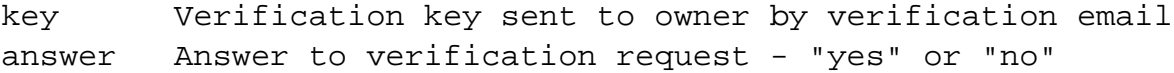

If the answer is "yes", the verification status is set to "verified" and email is confirmed as valid, if the answer is "no", then verification status is set to "invalid". If there is no answer before verification deadline (normally 15 days), the status is also set to "invalid".

### **Returns:**

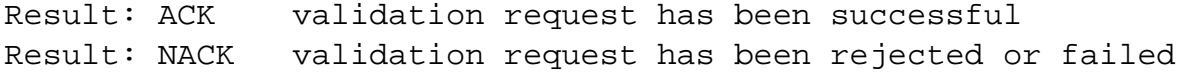

#### **Sample:**

https://dmapi.joker.com/request/wa-email-verify?key=<key-to-use>&answer=[yes|no]&au

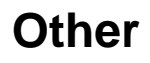

th-sid=<your-current-session-id>

Keywords: wa-email-verify,wa-email-list,wa-email-details,email verification,whois validation

Last update: 2014-07-15 15:23

## **Other domain-privacy-order**

<span id="page-11-0"></span>This request adds a subscription to **Whois Privacy Services** to an existing domain name.

A summary of all privacy related DMAPI commands is also available at DMAPI Whois Privacy Services.

### **Requires (mandatory):**

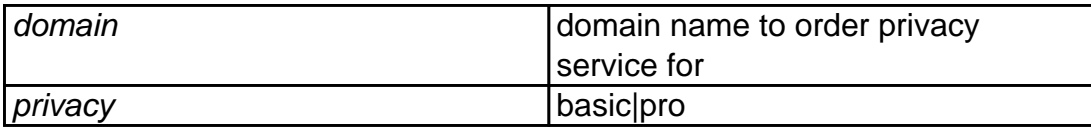

### **Accepts (optional):**

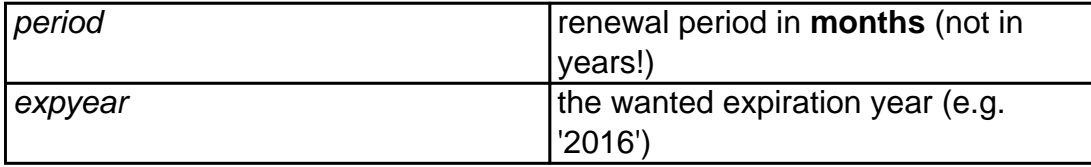

"**expyear**" is a safety option which can be used **instead of "period"** to order privacy until the specified year (not longer).

If you use "period", and by mistake send the request more than once, the order would be executed again, while with "expyear", it will not be renewed if it's expiration year is greater or equals to the specified one.

### **Only one of "period" or "expyear" may be used, but not both.**

**If neither period nor expyear is provided, then privacy is ordered for the remaining domain lifetime, whatever it is.**

**Important:** Please note that registration period is in **months, not years**! In most cases, this number is a **multiple of 12**.

### **Example:**

```
 https://dmapi.joker.com/request/domain-privacy-order?domain=example.com&privacy=pro
&auth-sid=<your-current-session-id
```
This would order privacy service "pro" for the same period as the current term of the domain "example.com".

Keywords: proxy,privacy, whois, whois privacy services, registration, privacy pro, privacy basic

## **Other cor-verify**

<span id="page-13-0"></span>**Authorizes a 'Change of Registrant' (COR)** according to the ICANN IRTP-C policy as of 2016-12-01.

Please find the full documentation of the process at Joker.com here, the original ICANN policy is available here.

This request can be used if you did not setup a verification 'push' URL with our provided module (see link above), or you want to use the standard email procedure.

This request returns special response header "Result", which will contain "ACK" if the authorization request has been sent successfully, or "NACK" otherwise, e.g. if the key sent does not match the transaction.

### **Requires:**

```
key authorization key (provided in COR confirmation request)
answer answer to confirm the COR - "yes" or "no"
```
If the answer is "yes", the change-of-registrant will be executed, if in case of "no", it will be rejected. Please also note the new flag 'lock-opt-out' in 'domain-owner-change' if you do **not** want to lock the domain after the COR for 60 days.

### **Returns:**

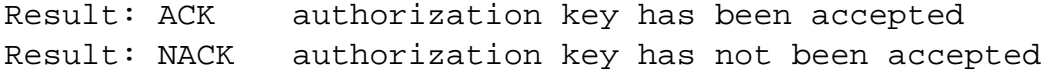

### **Sample:**

 https://dmapi.joker.com/request/cor-verify?key=<authorization key sent by Joker.com>&answer=yes&auth-sid=<your-current-session-id>

Keywords: dmapi, API, owner change, cor, irtp-c

Last update: 2016-11-14 16:10

## **Other query-price-list**

### <span id="page-15-0"></span>**Returns**

List of domain prices per action and year (separated by tab) in the currency of the reseller account. The prices already include the reseller discount and also vat if it applies.

### **Example:**

https://dmapi.joker.com/request/query-price-list?auth-sid=<your-current-session-id>

Keywords: query-price-list,list of prices

Last update: 2020-12-14 11:23